## **PhET Dicas para Professores: Forças e Movimento**

#### **Dicas para Controles:**

Aba do Jogo- Use as setas do teclado para adicionar força ao objeto. Tenha certeza de usar todas as abas no topo da simulação.

Use os controles na parte inferior para **Pausar, Passar**, ou **Gravar** e **Reproduzir** o movimento. Você deve selecionar **Gravar** antes de iniciar um experimento se você quiser que seja salvo. O é selecionável no modo Reprodução

. Isso é útil para relacionar o movimento dos objetos junto ao gráfico.

A linha vertical cinza é selecionável no modo **Reprodução.** Isso é

útil para relacionar o movimento dos objetos junto ao gráfico.

# $\begin{array}{|c|c|} \hline \text{Clear} \end{array}$ Playback

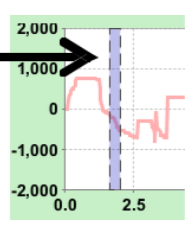

### **Notas de modelagem Importantes/ Simplificações:**

Energia Térmica - A superfície vai aquecer devido ao trabalho feito pelo atrito. O coeficiente de atrito *não muda* quando a superfície aquece.

Usando o botão "Limpar Calor" vai remover a energia térmica. Enquanto a superfície está molhada (azul) os coeficientes de atrito são carregados até a superfície estar seca novamente (marrom).

### **Sugestões para uso das simulações:**

Nós designamos a simulação de movimento para ser usada na seguinte ordem: **Homem em Movimento, Forças & Movimens**, depois **Rampa-Força e Movimento**.

Duas simulações relacionadas são **Revolução da Joaninha** e **Movimento da Joaninha** . Para dicas usando as simulações PhET com seus alunos veja: **Diretrizes para Inquérito e Contribuições** e **Usando Simulações PhET .**

As simulações estão tendo sucesso com lições de casa, palestras, atividades em sala, ou atividades em laboratórios. Usando elas para introduções de conceitos, aprendendo novos conceitos, reforçando conceitos, como ajudas visuais para demonstrações interativas, ou com questões de escolhas em classe. Para ler mais, veja: **Ensinando Física usando Simulações PhET.**

Para atividades e planos de aula escrito pelo time PhET e outros professores, veja: **Professor, Ideias e Atividades.**